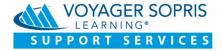

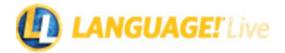

## Importing Teacher and Student Data into LANGUAGE!® Live

To import your teacher and student data into *LANGUAGE! Live*, follow these steps:

- 1. Log in to LANGUAGE! Live at https://languagelive.voyagersopris.com/
- **2.** Before importing students and assigning them to classes, you must enable schools at the district level. (Figure 1)

| Home Manage Course |                           |                                                                                                    |                 |                         |                  |                |          |             |            |           |         |   |
|--------------------|---------------------------|----------------------------------------------------------------------------------------------------|-----------------|-------------------------|------------------|----------------|----------|-------------|------------|-----------|---------|---|
| Reports + ED       |                           | ock<br>ANGUAGE! Live Hillside (2020                                                                                                    | . •             | Home                    | Manage           | Course         | Resource | s Suppor    | t 🖪 T.(    | Garcia    |         |   |
| 1 Schools          |                           |                                                                                                    |                 |                         |                  |                |          |             |            | PRINT     |         |   |
| Staff              | Manage Schools            |                                                                                                    |                 |                         |                  |                |          |             |            |           |         |   |
| Training           | Enabled Disabled View All |                                                                                                    |                 |                         |                  |                |          |             |            |           |         |   |
|                    | School ~ 2                | Address                                                                                                    | Contact         |                         |                  | Status         | Classes  | Students    | Class Wall |           |         |   |
|                    | Anderson Middle School    | 17855 Dallas Parkway<br>Dallas, TX 12345                                                                                                    | None            |                         |                  | Disabled       | 2        | 65          |            |           | 3       |   |
|                    | Brook Middle School       | 1234 School Rd<br>Dallas, TX 12345                                                                                                    | None            |                         |                  | Disabled       | 0        | 0           |            | EDIT      |         |   |
|                    | Hillside Middle S         | LANGUAGE! Live                                                                                                    | Track<br>LANGU  | AGE! Live Hillside (202 | 20               |                | Home     | Manage      | Course     | Resources | Support | 1 |
|                    | Washington Mid            | BACK TO MANAGE SCHOOLS                                                                                                    |                 |                         |                  |                |          |             |            |           |         |   |
|                    |                           | Edit Andersor                                                                                                    | n Middl         | e School                |                  |                |          |             |            |           |         |   |
|                    |                           | All fields are required unless specified as optional.                                                                                                    |                 |                         |                  |                |          |             |            |           |         |   |
|                    |                           | Status                                                                                                    | Enabling a      | school with existing o  | data will result | in the follo   | wing:    |             |            |           |         |   |
|                    | 4                         | C Expliced     Users in the school will be able to bg in, and district users will be able to view the school.     If there is any school data coming from third party sources, it will be updated during scheduled updates.     Results for the school will show up in district level reports. |                 |                         |                  |                |          |             |            |           |         |   |
|                    |                           |                                                                                                    |                 |                         |                  |                |          |             |            |           |         |   |
|                    |                           | Contact Information (optional)                                                                                                    |                 |                         |                  | School Address |          |             |            |           |         |   |
|                    |                           | First Name                                                                                                    |                 | Last Name               |                  |                |          | las Parkway | 01         |           |         |   |
|                    |                           | Title                                                                                                    |                 | Phone                   |                  |                |          |             |            |           |         |   |
|                    | NOYAGER SC                | Email                                                                                                    |                 |                         |                  |                |          |             |            |           |         |   |
|                    |                           | Class Wall                                                                                                    |                 |                         |                  |                |          |             |            |           |         |   |
|                    |                           | Enable teachers to post a                                                                                                    | assignments and | students to post and co | mment on all wal | lls.           |          |             |            |           |         |   |
|                    |                           | CANCEL UHAVE SCHOOL - 5                                                                                                    |                 |                         |                  |                |          |             |            |           |         |   |
|                    |                           |                                                                                                    |                 | CANCEL                  | UPDATE SCI       |                | 5        |             |            |           |         |   |

Figure 1: Enable Schools (District Level)

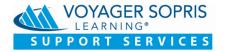

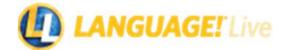

- 3. Create teacher accounts. (If teacher accounts have already been created, skip to Step 5.) Go to Manage > Staff and click ADD STAFF to add a group of teachers or click ADD INDIVIDUAL to add one teacher at a time. (Figure 2)
- **4.** For each teacher account you want to create, add the teacher's last name, first name, e-mail address, school, and their primary role. Make sure to enable the *LANGUAGE! Live* License option.

| _            |                                                                | 1                            |                                    |                                               |                          |  |  |  |  |  |  |
|--------------|----------------------------------------------------------------|------------------------------|------------------------------------|-----------------------------------------------|--------------------------|--|--|--|--|--|--|
| Hom          | e Manage Course                                                |                              | s<br>IGUAGE! Live Hillside (2020 ▼ | Home Manage Course Resources                  | Support 🚨 T. Garcia      |  |  |  |  |  |  |
|              | Reports ►                                                      |                              |                                    |                                               | ē PRINT                  |  |  |  |  |  |  |
|              | Schools                                                        | Manage Staff                 |                                    |                                               | -                        |  |  |  |  |  |  |
| eeo 1        | Staff                                                          |                              |                                    | Search by Last Name                           |                          |  |  |  |  |  |  |
| duct Trainir | Licenses                                                       | View All Principal Campus U: | ser Campus Coach Teacher           |                                               | ADD INDIVIDUAL ADD STAFF |  |  |  |  |  |  |
|              |                                                                |                              |                                    | Jsername Passy 2 thool Roles                  | 3                        |  |  |  |  |  |  |
|              |                                                                |                              | NO RESULTS FOUND                   |                                               |                          |  |  |  |  |  |  |
|              |                                                                | View All Principal           | Teacher Q Search by Last Name      | 4 -• ADD INDIVIDUAL ADD STAFF                 |                          |  |  |  |  |  |  |
|              |                                                                | Username Password School     | Roles                              |                                               |                          |  |  |  |  |  |  |
|              |                                                                | Garcia Tor                   | nas tomas.garcia@HillsideIS        | D.k12.tx.us garciaT1 Springfield Middle Schoo | Teacher EDIT             |  |  |  |  |  |  |
|              |                                                                | Diav Col                     | alan diseatilitidaten              | 413 to un diase3                              | Principal EDIT           |  |  |  |  |  |  |
| Ad           | d Staff                                                        |                              |                                    |                                               | - I                      |  |  |  |  |  |  |
| All field    | Is are required for each individual ro<br>Last Name<br>Roswell | First Name<br>Norma          |                                    |                                               |                          |  |  |  |  |  |  |
| 2            | Last Name<br>Wright                                            | First Name<br>Jared          | jared.wright@Hillsidel             | User Information First Name Roswell           | Last Name<br>Norma       |  |  |  |  |  |  |
| 3            | Last Name                                                      | First Name                   | Email                              | Email                                         | ID (optional)            |  |  |  |  |  |  |
|              |                                                                |                              |                                    | norma.roswell@HillsideISD.k12.tx.us           | 5133772565               |  |  |  |  |  |  |
|              |                                                                |                              |                                    | Role(s)                                       | LANGUAGE! Live License   |  |  |  |  |  |  |
|              |                                                                |                              |                                    | Springfield Middle School                     | Role<br>Campus User      |  |  |  |  |  |  |
|              |                                                                |                              |                                    | School Springfield Middle School              | Role                     |  |  |  |  |  |  |
|              |                                                                |                              |                                    | 🗄 Add Role                                    | Teacher                  |  |  |  |  |  |  |
|              |                                                                |                              |                                    |                                               | Campus User              |  |  |  |  |  |  |
|              |                                                                |                              |                                    |                                               | Campus Coach             |  |  |  |  |  |  |
|              |                                                                |                              |                                    |                                               | Principal                |  |  |  |  |  |  |

Figure 2: Add Teachers

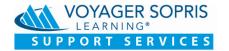

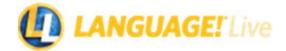

Create classes for the teacher(s) you just added. If you are working at the district level, choose Manage > Schools. If you are a principal of a school or a campus coach, choose Manage > Classes. (Figure 3)

| Reports > 1          | D LANGUAGE! Live LAN                         | k<br>IGUAGE! Live Hillside (2020 ▼              | Home                                                                                                    | Manage Course                     | Resources | Support | 上 T. Gai       |                         |
|----------------------|----------------------------------------------|-------------------------------------------------|----------------------------------------------------------------------------------------------------|-----------------------------------|-----------|---------|----------------|-------------------------|
| Staff Staff Licenses | Manage Schools Enabled Disabled View All     |                                                 |                                                                                                    |                                   |           |         | ē P            | RINT                    |
|                      | School 🗸                                     | Address                                         | Contact                                                                                                    | Status                            | Classes S | tudents | Class Wall     |                         |
|                      | Graham Middle School                         | 32 New Lane<br>Town North, TX 77444             | None                                                                                                    | Enabled                           | 3         | 47      | ED             | п                       |
| 2                    | • Rogers High School                         | 22 Dayton-Yellow Springs Rd<br>Dayton, TX 75010 | Madison Wade, District Superintendent, 1<br>madison.wade@HillsideISD.k12.tr.us                                                                                                    | 23-456-7890 Enabled               | 9         | 128     | EC             | іт                      |
|                      | Springfield Middle School                    | 17855 Dallas Parkway<br>Dallas, TX 12345        | Selma Diaz, Principal, 123-456-7890<br>selma.diaz@HillsideISD.k12.tx.us                                                                                                    | Enabled                           | 5         | 65      | EC             | п                       |
|                      | Class #1<br>Class #3<br>Class #4<br>Class #4 | Roswe Class<br>Stewa                            | nformation<br>Name • 4<br>ndary Teacher •                                                                                                    | Primary Teache<br>Additional Teac |           | •       | On<br>On<br>On | Off E<br>Off E<br>Off E |
|                      |                                              | Week!<br>Targets s<br>Winner<br>DOD<br>Defaul   | the Leaderboards  bild Leaderboards  by Word Training Targets te below will automatically be applied to Spand 100 mmutes th Student Settings  bild Leaderboards  bild Leaderboards  bild | te                                |           |         |                |                         |
|                      |                                              |                                                 | Vall Posts Recording<br>Profiles Timing                                                                                                    | Sight Words                       |           |         |                |                         |

Figure 3: Add Classes

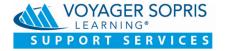

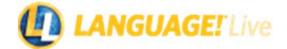

- 6. When all teachers and classes have been created, you will import students. First, select the class from the list, then click IMPORT STUDENTS. At the district level you can either roster students directly into their classes, or you can import students without assigning them to a class. Teachers or other school personnel can do the rostering later. (Figure 4)
- 7. Follow the instructions for your selected import method. Download the appropriate Excel template. Complete the template by adding your student data. Do not make changes to the prepopulated fields. Save the template to your desktop and return to the **Import Students** window and upload the completed file.

NOTE: When entering a student data into the template, format the data correctly:

- When importing the Student Grade, valid grades are K, 1, 2, 3, 4, 5, 6, 7, 8, 9, 10, 11, or 12.
- When importing the Student Birthdate, the valid date format is: mm/dd/yy.
- The maximum number of students allowed per class is 100. Please be sure to create enough classes for your students before beginning the import process.

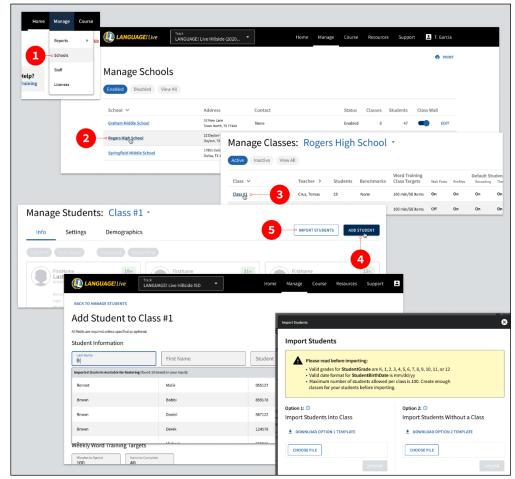

Figure 4: Import Students